# Bioconductor's aCGH package

Jane Fridlyand<sup>1</sup> and Peter Dimitrov<sup>2</sup>

October 31, 2011

1. Department of Epidemiology and Biostatistics, and Comprehensive Cancer Center, University of California, San Francisco, jfridlyand@cc.ucsf.edu

2. Division of Biostatistics, University of California, Berkeley,

dimitrov@stat.berkeley.edu

# Contents

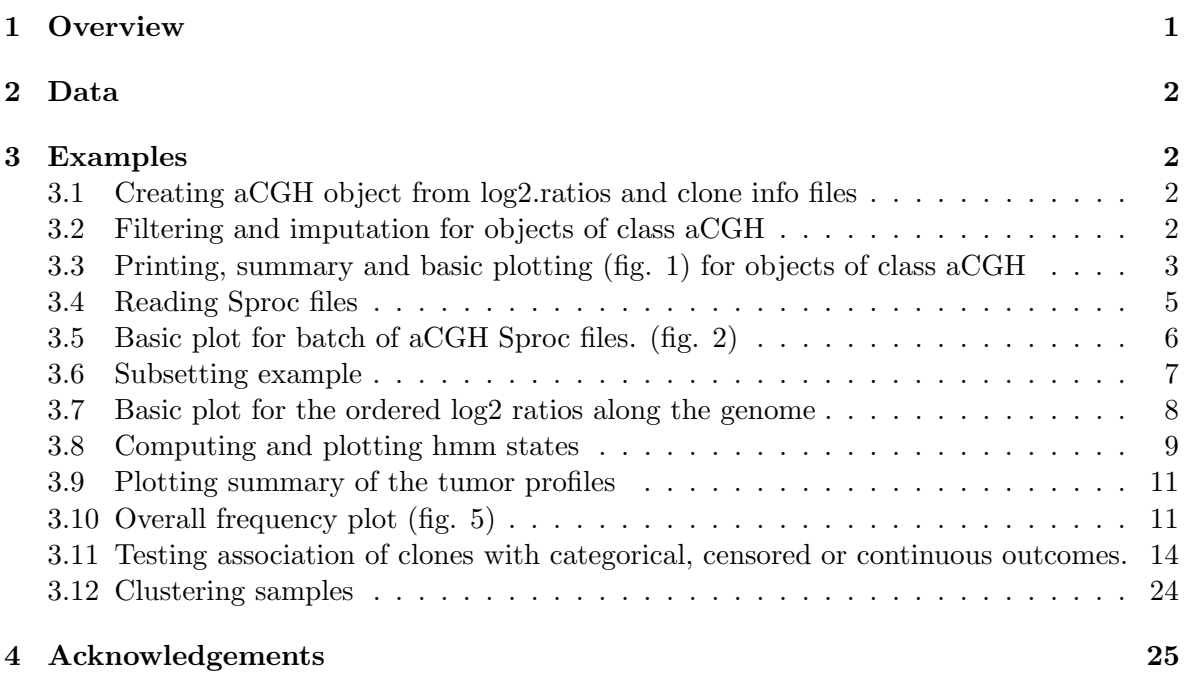

# <span id="page-0-0"></span>1 Overview

This document presents an overview of the aCGH package, which provides wide basic functions for reading, analyzing and plotting array Comparative Genomic Hybridization data [\(Snijders](#page-24-1) [et al.](#page-24-1) [\(2001\)](#page-24-1)). Specific example for reading data in is using output of the custom freely available programs, SPOT and SPROC [\(Jain et al.](#page-24-2) [\(2002\)](#page-24-2)). These programs provide image quantification and pre-processing. Outputs of all the other image processing software need to be combined into a single file containing observed values for each clone and samples and then read in as a matrix.

# <span id="page-1-0"></span>2 Data

The data used in the example was generated in in lab of Dr. Fred Waldman at UCSF Comprehensive Cancer Center [\(Nakao et al.](#page-24-3) [\(2004\)](#page-24-3)).Array CGH has been done on 125 colorectal fresh-frozen primary tumors and the associations with various phenotypes were analyzed. To reduce running time, only 40 samples are used in the examples.

# <span id="page-1-1"></span>3 Examples

### <span id="page-1-2"></span>3.1 Creating aCGH object from log2.ratios and clone info files

Each array CGH object has to contain the log2ratios representing relative copy number along with the mapping information including but not limited to clone name, chromosome and kb relative to the chromosome. Optionally there may be phenotypes associated with each sample.

```
> library(aCGH)
> datadir <- system.file(package = "aCGH")
> datadir <- paste(datadir, "/examples", sep="")
> clones.info <-
+ read.table(file = file.path(datadir, "clones.info.ex.txt"),
+ header = T, sep = "\t", quote="", comment.char="")
> log2.ratios <-
+ read.table(file = file.path(datadir, "log2.ratios.ex.txt"),
+ header = T, sep = "\t", quote="", comment.char="")
> pheno.type <-
+ read.table(file = file.path(datadir, "pheno.type.ex.txt"),
+ header = T, sep = "\t", quote="", comment.char="")
> ex.acgh <- create.aCGH(log2.ratios, clones.info, pheno.type)
```
Note that when working with your own data, you will need to specify absolute path to those files ot the path relative to your working folder. For instance, if you are working in the folder Project1 your data files are placed in the subfolder  $Project1/Data$ , then datadir = "Data" if you are using relative path.

#### <span id="page-1-3"></span>3.2 Filtering and imputation for objects of class aCGH

Here we remove unmapped clones and clones mapping to Y chromosome, screen out clones missing in more than 25

```
> ex.acgh \le-
+ aCGH.process(ex.acgh, chrom.remove.threshold = 23, prop.missing = .25, sample.quality.t
```
Here we impute missing observations using lowess approach. Note that occasionally, majority of the observations on chromosome Y may be missing causing imputing function to fail. Therefore, by default, the largest chromosome to be imputed is indexed as maxChrom=23 (X). Here we specify imputation for all chromosomes ; however, in this example there are no data on chromosome Y.

> log2.ratios.imputed(ex.acgh) <- impute.lowess(ex.acgh, maxChrom=24)

Processing chromosome 1 Processing chromosome 2 Processing chromosome 3 Processing chromosome 4 Processing chromosome 5 Processing chromosome 6 Processing chromosome 7 Processing chromosome 8 Processing chromosome 9 Processing chromosome 10 Processing chromosome 11 Processing chromosome 12 Processing chromosome 13 Processing chromosome 14 Processing chromosome 15 Processing chromosome 16 Processing chromosome 17 Processing chromosome 18 Processing chromosome 19 Processing chromosome 20 Processing chromosome 21 Processing chromosome 22 Processing chromosome 23

#### <span id="page-2-0"></span>3.3 Printing, summary and basic plotting (fig. [1\)](#page-3-0) for objects of class aCGH

```
> data(colorectal)
> colorectal
aCGH object
Call: aCGH.read.Sprocs(sproclist[1:40], "human.clones.info.Jul03.csv",
    chrom.remove.threshold = 23)
Number of Arrays 40
Number of Clones 2031
> summary(colorectal)
aCGH object
Call: aCGH.read.Sprocs(sproclist[1:40], "human.clones.info.Jul03.csv",
    chrom.remove.threshold = 23)
Number of Arrays 40
Number of Clones 2031
Imputed data exist
HMM states assigned
```
samples standard deviations are computed genomic events are assigned phenotype exists

> plot(colorectal)

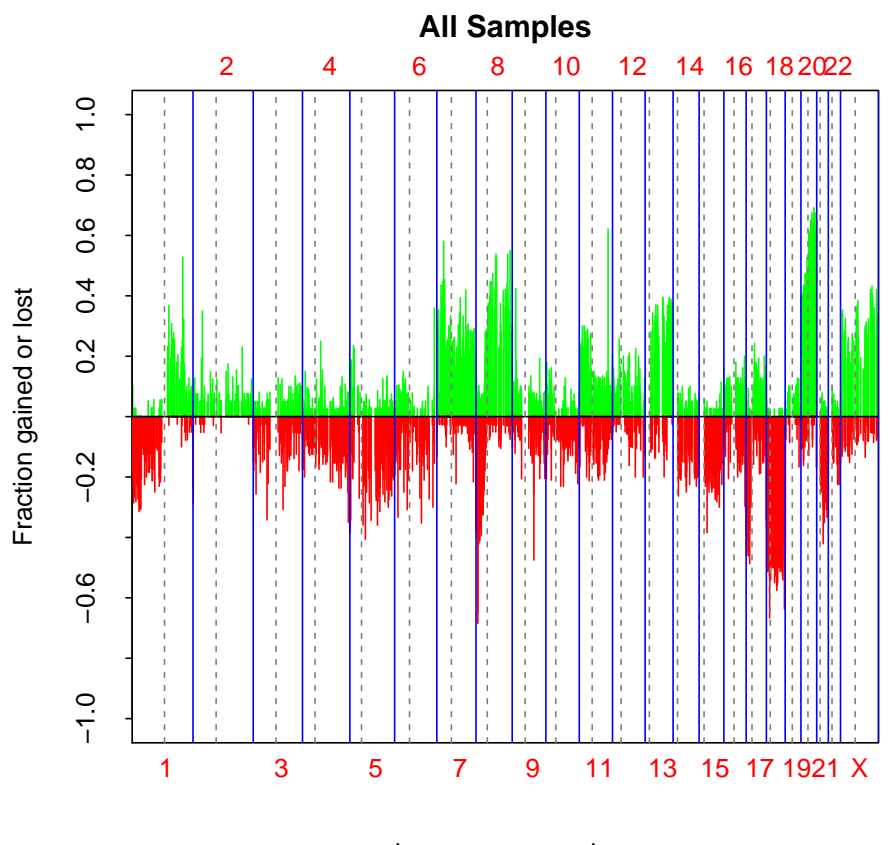

<span id="page-3-0"></span>chromosome number

Figure 1: Basic Frequency Plot

> sample.names(colorectal)

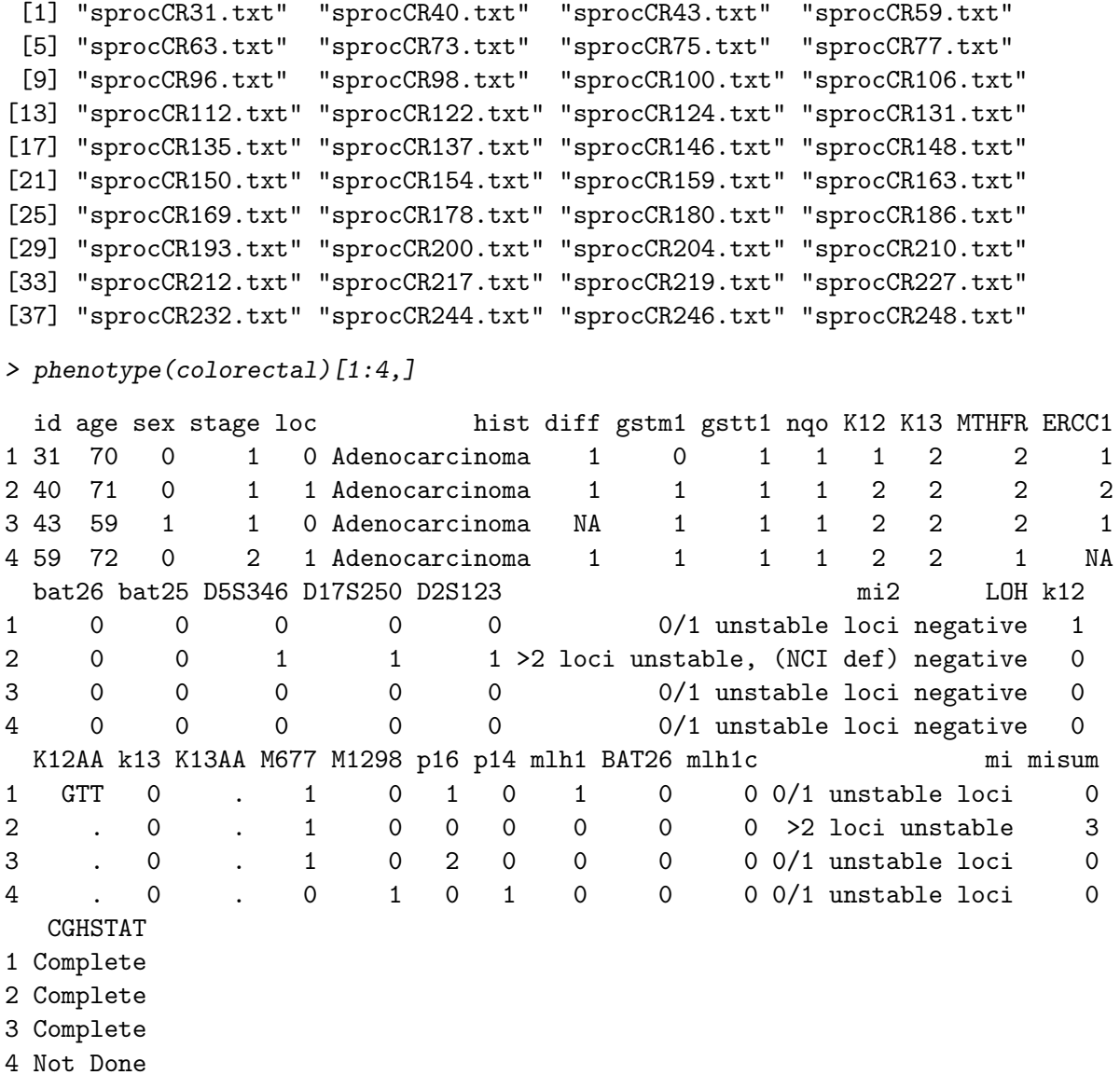

#### <span id="page-4-0"></span>3.4 Reading Sproc files

Here we demonstrate reading of the sproc files and combining them into one array CGH object. Sproc file format is specific to the custom SPROC processing software at UCSF Cancer Center.

```
> datadir <- system.file("examples", package = "aCGH")
> latest.mapping.file <-
+ file.path(datadir, "human.clones.info.Jul03.txt")
> ex.acgh <-
+ aCGH.read.Sprocs(dir(path = datadir,pattern = "sproc",
+ full.names = TRUE), latest.mapping.file,
+ chrom.remove.threshold = 23)
```
Trying to read /tmp/Rtmp3AMn6Y/Rinst7772fdaa/aCGH/examples/sprocCR40.txt Trying to read /tmp/Rtmp3AMn6Y/Rinst7772fdaa/aCGH/examples/sprocCR43.txt

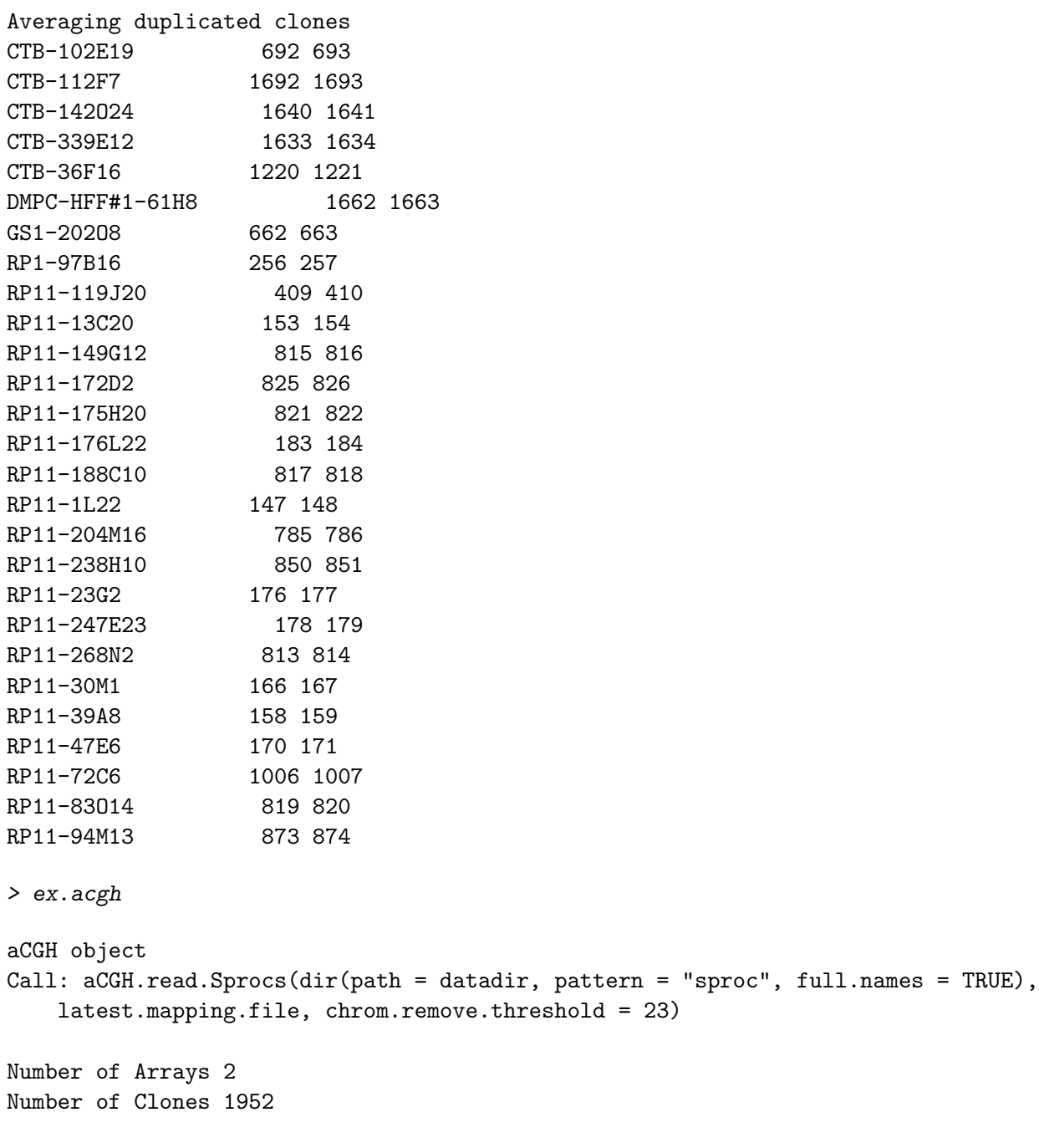

6

<span id="page-5-0"></span>3.5 Basic plot for batch of aCGH Sproc files. (fig. [2\)](#page-6-0)

> plot(ex.acgh)

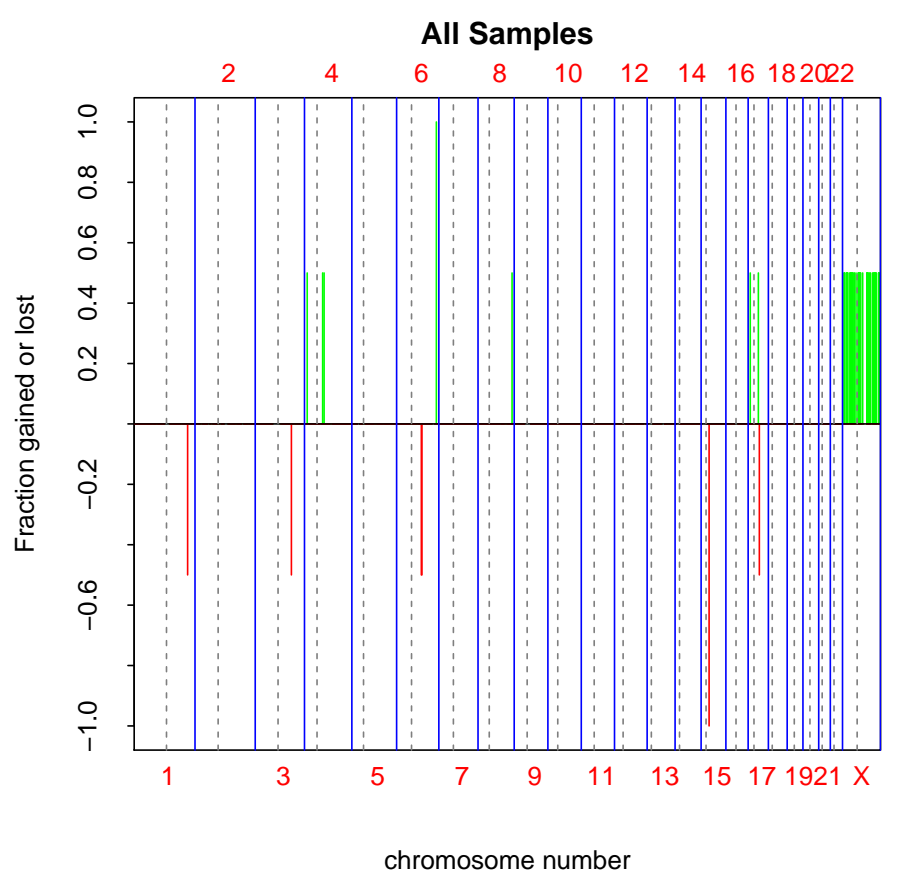

<span id="page-6-0"></span>

Figure 2: Basic plot for batch of aCGH Sproc files

# <span id="page-6-1"></span>3.6 Subsetting example

> cr <- colorectal[ ,1:3]

## <span id="page-7-0"></span>3.7 Basic plot for the ordered log2 ratios along the genome

The relative copy number is plotted along the genome with clones placed in the genomic order. We are plotting sample 2 here. (fig. [3\)](#page-7-1). Chromosome Y is explicitely excluded.

> plotGenome(ex.acgh, samples=2, Y = FALSE)

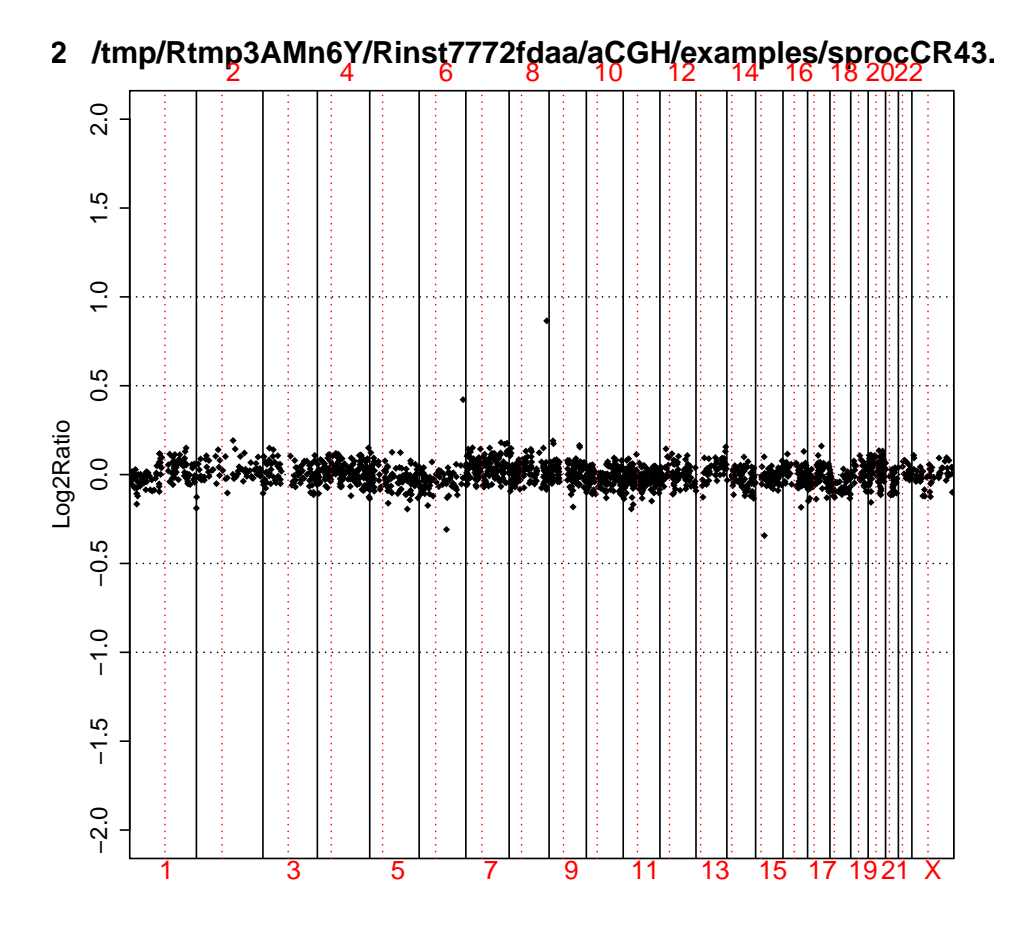

<span id="page-7-1"></span>Figure 3: Basic plot for the ordered log2 ratios along the genome

#### <span id="page-8-0"></span>3.8 Computing and plotting hmm states

Unsupervised hidden markov model is repeatedly fitted to each chromosome for varying number of states (2 , ..., 5). The number of states is determined after all fits are done usingmodel selection criterion such as AIC, BIC or delta-BIC. The model with minimal penalized negative log-likelihood is chosen for each selection criterion. Note, that some of the model fits are going to fail and are not going to be used in the final selection. Meanwhile , error message warning of the model fit failing will be printed during hmm runs. The user shoulld ignore those particular messages and related warnings.

For a given sample, each chromosome is plotted on a separate page along with its smoothed values(fig. [4\)](#page-10-2). The genomic events such as transitions, focal aberrations and amplifications are indicated. The outliers are also marked.

```
> ## Determining hmm states of the clones. In the interest of time,
> ##we have commented this step out and used pre-computed results.
>
> ##hmm(ex.acgh) <- find.hmm.states(ex.acgh)
> hmm(ex.acgh) <- ex.acgh.hmm
> ## Merging hmm states
>
> hmm.merged(ex.acgh) <-
+ mergeHmmStates(ex.acgh, model.use = 1, minDiff = .25)
> ## Calculating the standard deviations for each array. Standard error is
> ##calculated for each region and then averaged across regions. The final
> ##SDs for each samples are contained in sd.samples(exa.acgh)$madGenome.
>
> sd.samples(ex.acgh) <- computeSD.Samples(ex.acgh)
> ## Finding the genomic events associated with each sample using
> ##results of the partitioning into the states.
>
> genomic.events(ex.acgh) <- find.genomic.events(ex.acgh)
Finding outliers
Finding focal low level aberrations
Finding transitions
Finding focal amplifications
Processing chromosome 1
Processing chromosome 2
Processing chromosome 3
Processing chromosome 4
Processing chromosome 5
Processing chromosome 6
Processing chromosome 7
Processing chromosome 8
Processing chromosome 9
Processing chromosome 10
Processing chromosome 11
Processing chromosome 12
```

```
Processing chromosome 13
Processing chromosome 14
Processing chromosome 15
Processing chromosome 16
Processing chromosome 17
Processing chromosome 18
Processing chromosome 19
Processing chromosome 20
Processing chromosome 21
Processing chromosome 22
Processing chromosome 23
```
>

> ## Plotting and printing the hmm states either to the screen or into the

- > ##postscript file. Each chromosome for each sample is plotted on a separate
- > ##page

 $\geq$ 

> ##postscript("hmm.states.temp.ps");plotHmmStates(ex.acgh, sample.ind=1);dev.off()

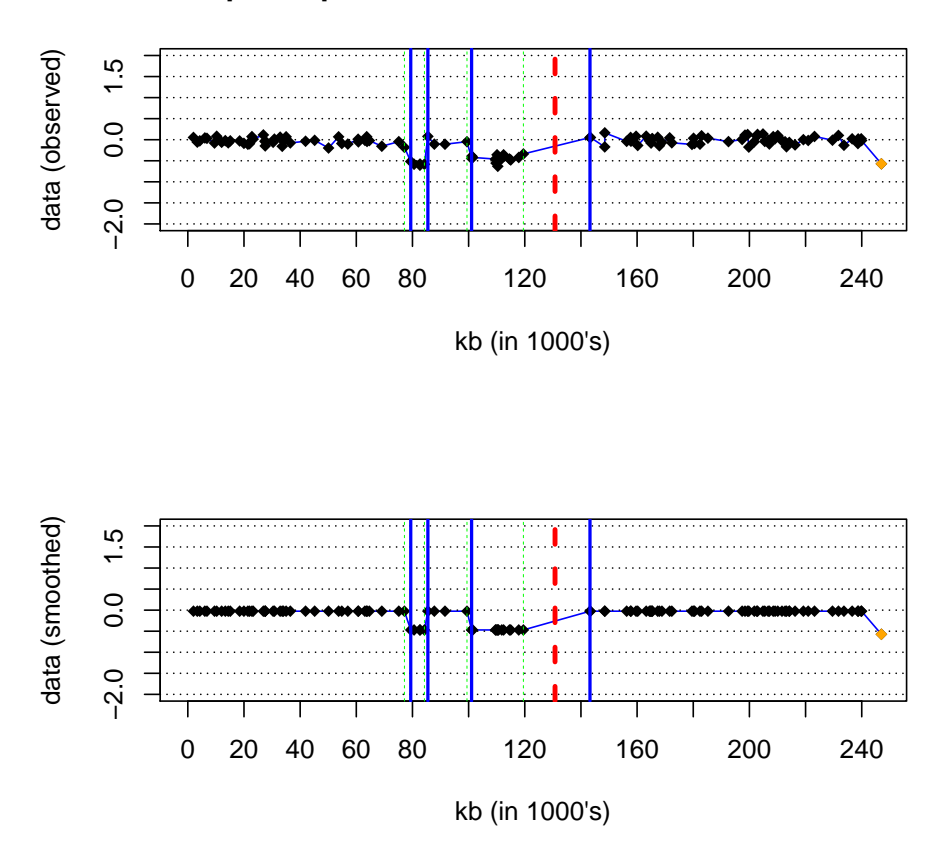

**Sample 1 sprocCR31.txt − Chr 1 Number of states 2**

<span id="page-10-2"></span>Figure 4: Plotting the hmm states found for colorectal data set.

### <span id="page-10-0"></span>3.9 Plotting summary of the tumor profiles

Here the distribution of various genomic events as well as their frequency by location is displayed. Run the function plotSummaryProfile(colorectal) which produces multi-page figure. Necessary to write out as ps or pdf files.

#### <span id="page-10-1"></span>3.10 Overall frequency plot (fig. [5\)](#page-11-0)

## > plotFreqStat(colorectal, all = T)

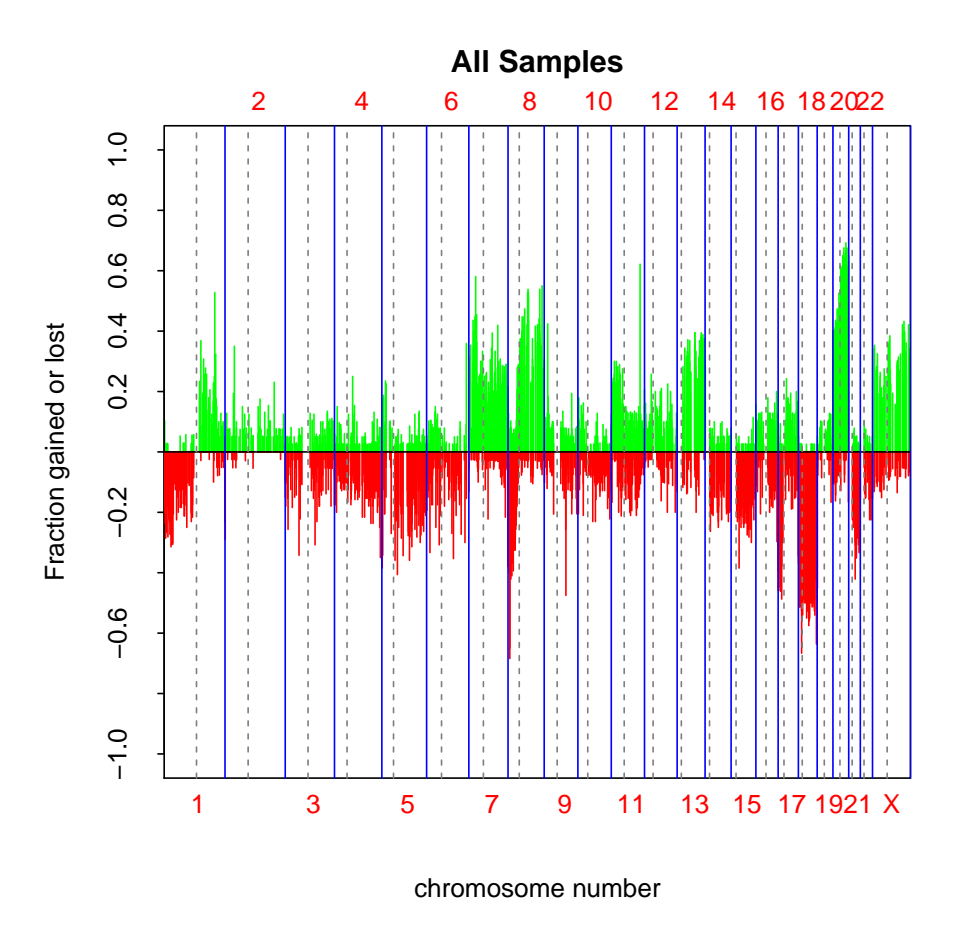

<span id="page-11-0"></span>Figure 5: Overall frequency plot of the tumor profiles

summarize.clones() function is the text equivalent of plotFreqStat() - it summarizes the frequencies of changes for each clone across tumors and includes results of statistical comparisons for each clone when available.

#### > summarize.clones(colorectal)[1:10 ,]

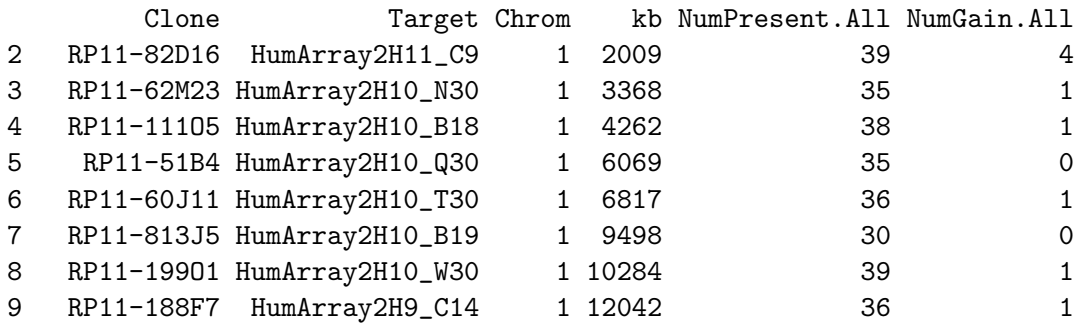

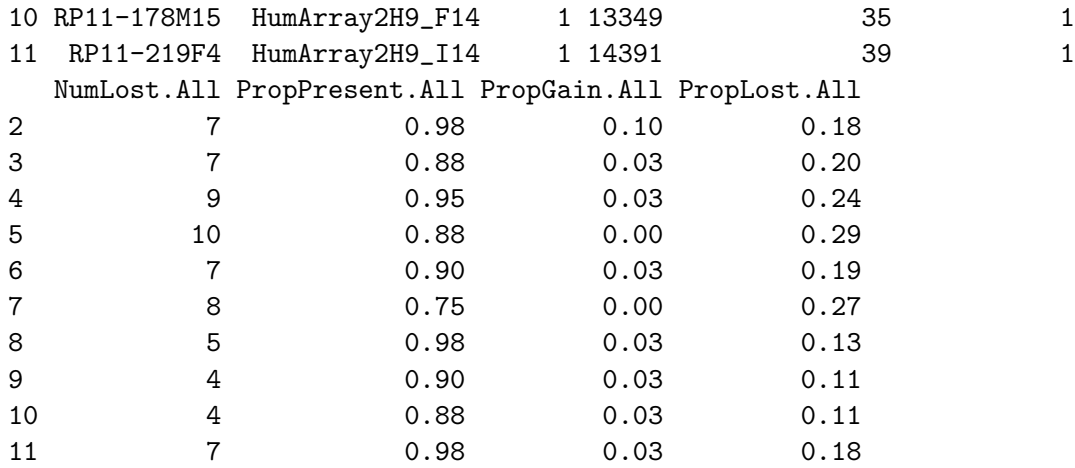

threshold.func() function gives the clone by sample matrix of gains and losses. "1" indicates gain and "-1" indicates loss.

```
> factor <- 3
> tbl <- threshold.func(log2.ratios(colorectal),
+ posThres=factor*(sd.samples(colorectal)$madGenome))
> rownames(tbl) <- clone.names(colorectal)
> colnames(tbl) <- sample.names(colorectal)
> tbl[1:5,1:5]
      sprocCR31.txt sprocCR40.txt sprocCR43.txt sprocCR59.txt
RP11-82D16 0 0 0 -1
RP11-62M23 0 0 0 -1
RP11-11105 0 0 0 -1
RP11-51B4 0 NA 0 -1
RP11-60J11 0 0 0 -1
      sprocCR63.txt
RP11-82D16 1
RP11-62M23 0
RP11-11105 1
RP11-51B4 0
```
fga.func() function gives the fraction of genome altered for each sample.

```
> col.fga <- fga.func(colorectal, factor=3,chrominfo=human.chrom.info.Jul03)
> cbind(gainP=col.fga$gainP,lossP=col.fga$lossP)[1:5,]
```

```
gainP lossP
[1,] 0.220098155 0.184029096
[2,] 0.025559893 0.004990002
[3,] 0.006184865 0.002350805
[4,] 0.107402285 0.148058176
[5,] 0.143115647 0.137430523
```
RP11-60J11 0

### <span id="page-13-0"></span>3.11 Testing association of clones with categorical, censored or continuous outcomes.

Use mt.maxT function from multtest package to test differences in group means for each clone grouped by sex. Plot the result along the genome displaying the frequencies of gains and losses as well well as height of the statistic correponsding to each clone(figs. 6 and 7.). The p-value can be adjusted and the horizontal lines indicate chosen level of significance.

```
> colnames(phenotype(colorectal))
```
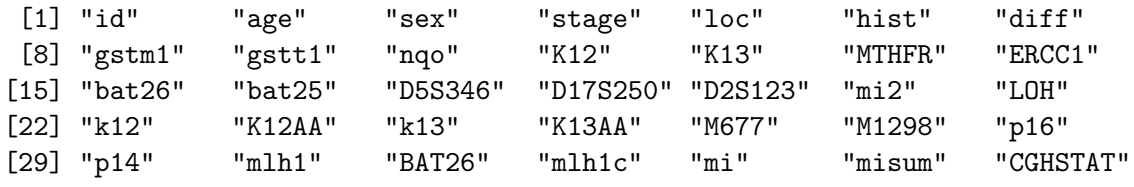

```
> sex <- phenotype(colorectal)$sex
> sex.na <- !is.na(sex)
> index.clones.use <- which(clones.info(colorectal)$Chrom < 23)
> colorectal.na <- colorectal[ index.clones.use,sex.na , keep=TRUE]
> dat <- log2.ratios.imputed(colorectal.na)
> resT.sex \leq mt.maxT(dat, sex[sex.na], test = "t.equalvar", B = 1000)
```
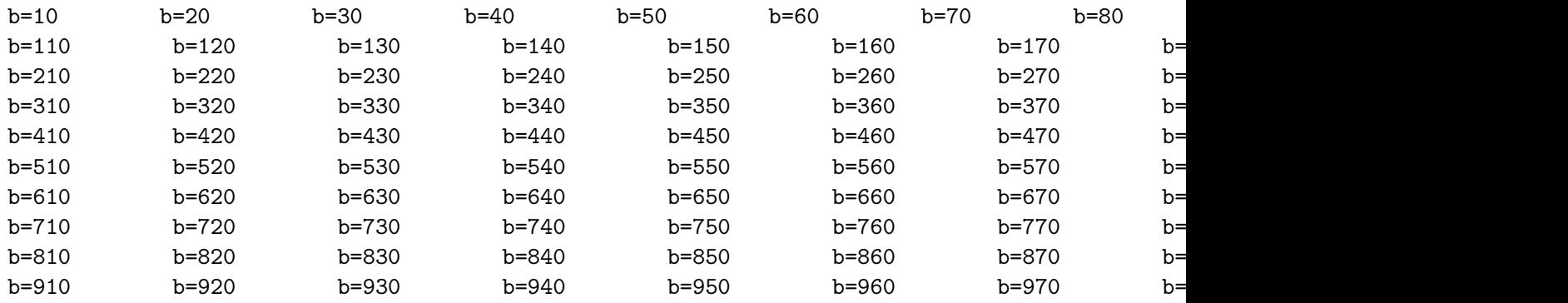

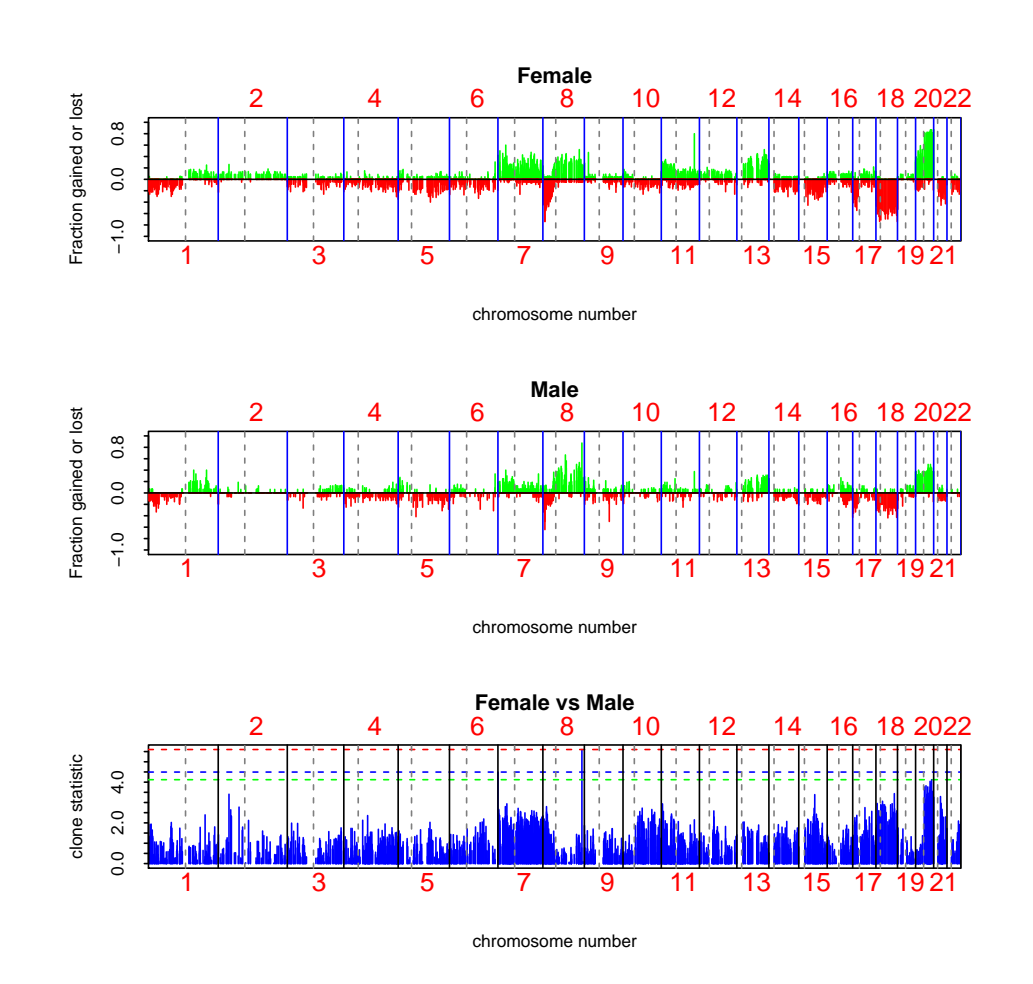

> plotFreqStat(colorectal.na, resT.sex, sex[sex.na], factor=3, titles = + c("Female", "Male"), X = FALSE, Y = FALSE)

Figure 6: Frequency plots of the samples with respect to the sex groups

> plotSummaryProfile(colorectal, response = sex, + titles = c("Female", "Male"), + X = FALSE, Y = FALSE, maxChrom = 22)

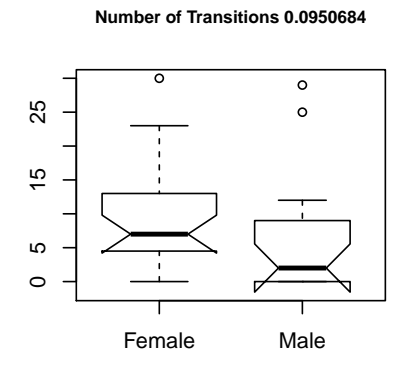

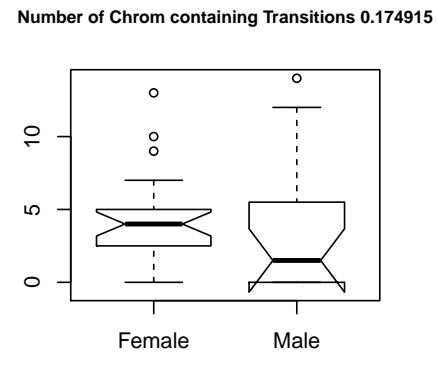

**Number of Aberrations 0.841381**

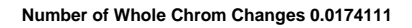

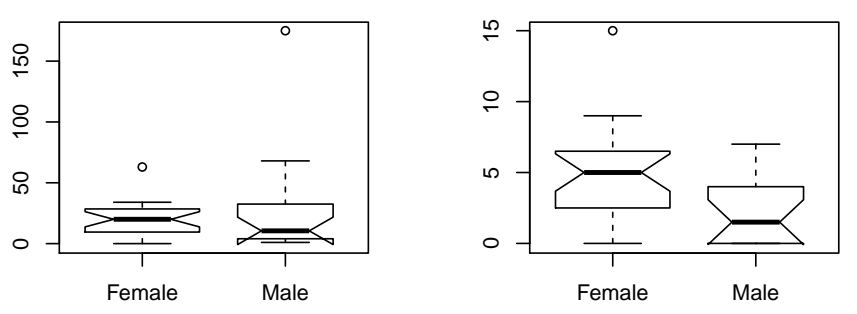

Figure 7: Plotting summary of the tumor profiles

Testing association of clones with categorical outcome for autosomal clones that are gained or lost in at least 10% of the samples. Note that the same dataset should be provided for creating resT object and for plotting. Pay attention that HMM-related objects including sample variability do not get subsetted at the moment. Note that currently two-stage subsetting does not work for HMM slots, i.e. two conditions (change and autosomal) need to be done in one iteration.

```
> factor <- 3
> minChanged <- 0.1
> gainloss <- gainLoss(log2.ratios(colorectal)[,sex.na], cols=1:length(which(sex.na)), thres=
> ind.clones.use <- which(gainloss$gainP >= minChanged | gainloss$lossP>= minChanged & clones
> colorectal.na <- colorectal[ind.clones.use,sex.na, keep=TRUE]
> dat <- log2.ratios.imputed(colorectal.na)
> resT.sex \le \pit.maxT(dat, sex[sex.na], test = "t.equalvar", B = 1000)
```
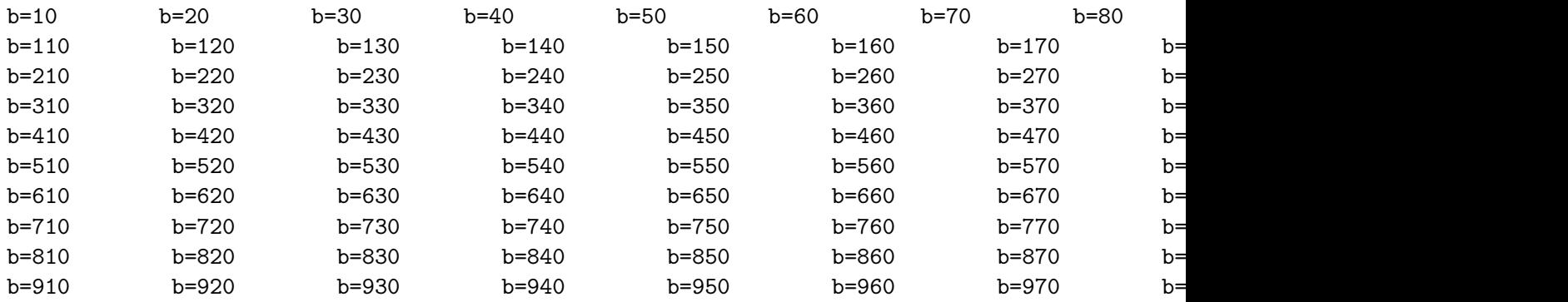

>

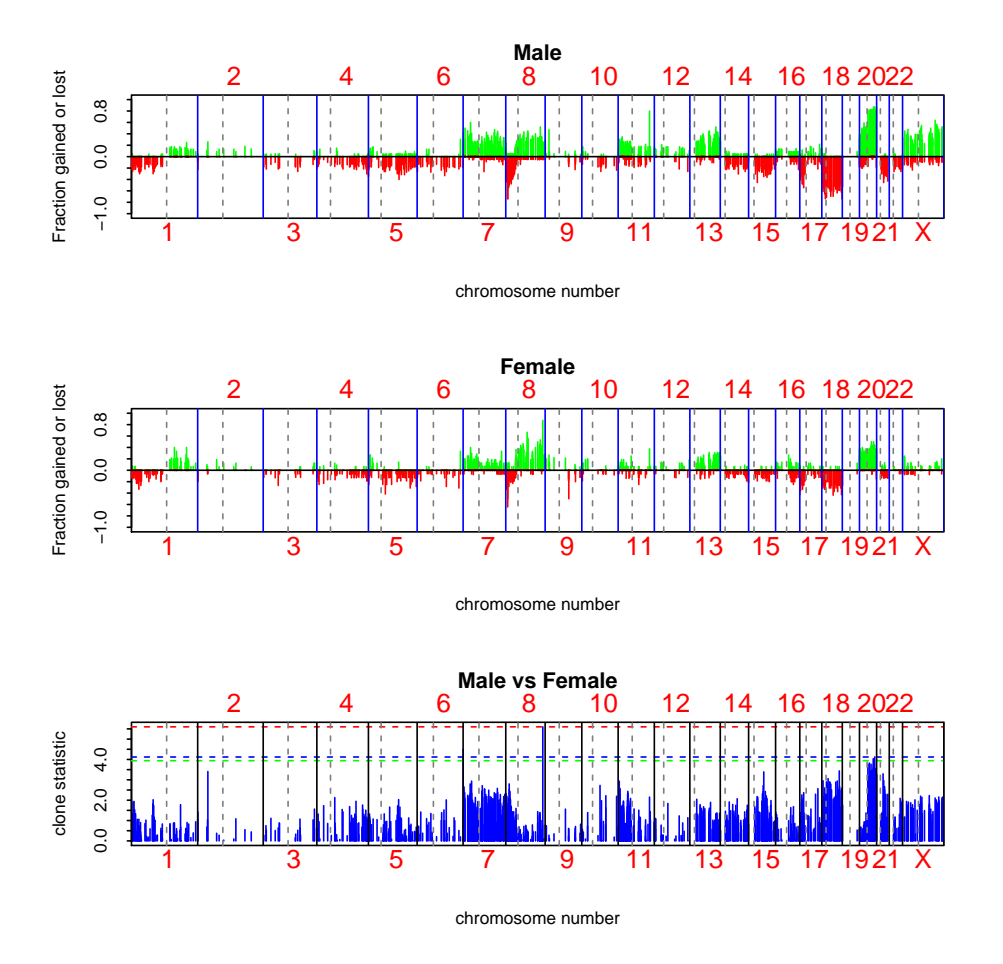

Figure 8: Frequency plots of the samples with respect to the sex groups for clones gained or lost in at least 10% of the samples

Testing association of clones with censored outcomes.Since there was no survival data available, we simulate data for a simple example to demonstrate creation and usage of basic survival object. We create an object equivalent to resT object that was created earlier. In the figure the samples are seprated into dead and alive/censored groups for ease of visualization. Nevertheless, statistic is computed and assessed for significance using proper survival object.

```
> time <- rexp(ncol(colorectal), rate = 1 / 12)
> events <- rbinom(ncol(colorectal), size = 1, prob = .5)
> surv.obj <- Surv(time, events)
> surv.obj
[1] 2.00874674 18.39349235+ 3.56304108 22.00046050 13.66879421
[6] 29.39560557 0.13439712 6.21001726 7.30871208 11.02639335+
[11] 3.46749483+ 11.81756981+ 5.92572203+ 1.27107884+ 3.50937029+
[16] 0.57383072+ 18.08294179 4.31569452+ 8.40650219+ 0.67590079
[21] 5.37792573 3.17251892+ 25.31832664 0.04645629 2.33813901
[26] 5.56691783 12.45000875 3.03198619+ 6.97528551 3.90074501+
[31] 3.66245899+ 3.25764828+ 10.68035229+ 4.13541010 2.07197503
[36] 23.61660189 15.28222609 116.22779244 8.27404947+ 22.99903182+
> stat.coxph <-
+ aCGH.test(colorectal, surv.obj, test = "coxph",
+ p.adjust.method = "fdr")
> stat.coxph[1:10 ,]
    index teststat rawp adjp
1881 1881 3.090001 0.002001560 0.6706531
1925 1925 3.074021 0.002111948 0.6706531
1886 1886 2.950780 0.003169726 0.6706531
1896 1896 2.865492 0.004163617 0.6706531
1895 1895 2.857561 0.004269112 0.6706531
1319 1319 -2.799944 0.005111142 0.6706531
1227 1227 -2.786826 0.005322712 0.6706531
1798 1798 -2.785977 0.005336669 0.6706531
1924 1924 2.779697 0.005440972 0.6706531
```
1889 1889 2.769591 0.005612678 0.6706531

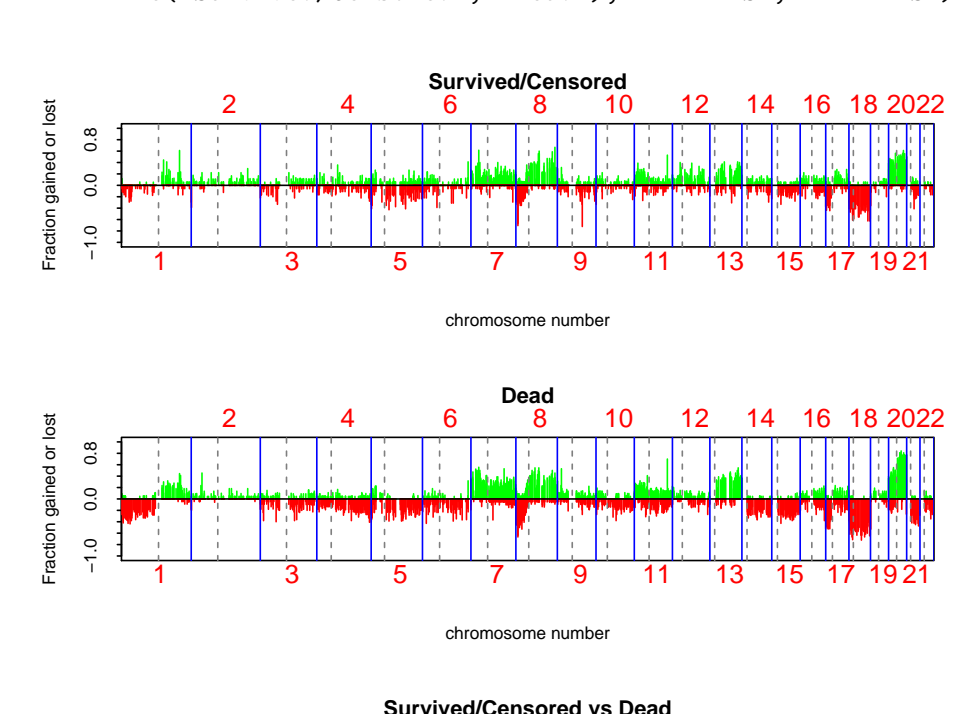

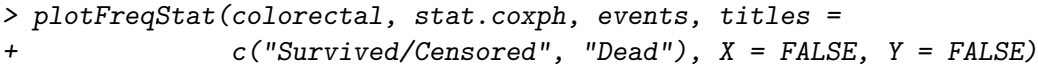

**Survived/Censored vs Dead** 2 4 6 8 10 12 14 16 18 20 22  $3.0$ 0.0 1.5 3.0 clone statistic clone statistic  $1.5$  $\frac{0}{0}$  1 3 5 7 9 11 13 15 17 19 21 chromosome number

Figure 9: Frequency plots of the samples with respect to survival.

Deriving statistics and p-values for testing the linear association of age with the log2 ratios of each clone along the tumors. Here we repeat above two examples but using significance of linear regression coeffecient as a mesuare of association between genomic variable and continious outcome.

```
> age <- phenotype(colorectal)$age
> age.na <- which(!is.na(age))
> age <- age[age.na]
> colorectal.na <- colorectal[, age.na]
> stat.age <-
+ aCGH.test(colorectal.na, age, test = "linear.regression",
+ p.adjust.method = "fdr")
> stat.age[1:10 ,]
```
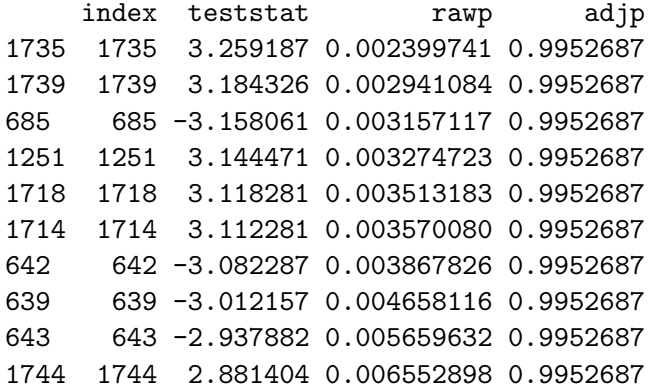

> plotFreqStat(colorectal.na, stat.age, ifelse(age < 70, 0, 1), titles = + c("Young", "Old"), X = FALSE, Y = FALSE)

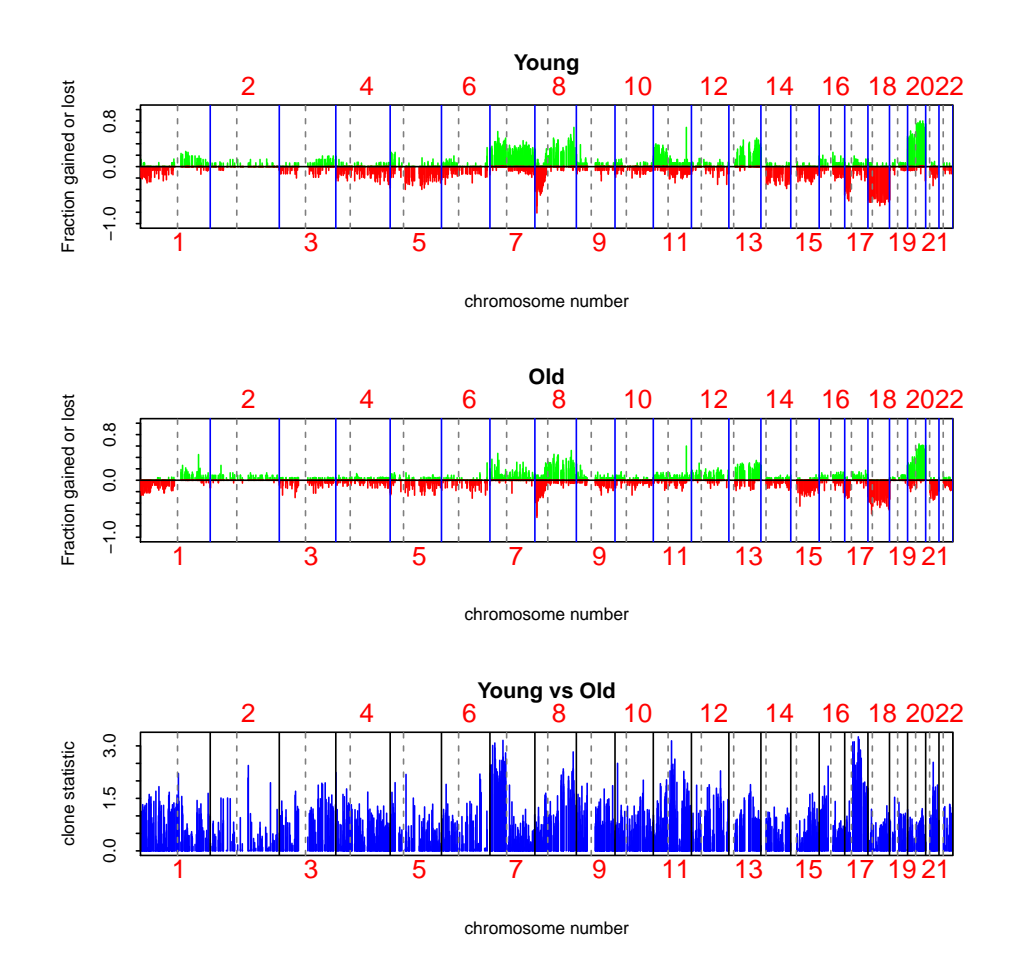

Figure 10: Frequency plots of the samples with respect to age.

Here we show example of how to create a table of results which can be later exported into other programs via write.table. First, Males vs Females:

```
> sex <- phenotype(colorectal)$sex
> sex.na <- !is.na(sex)
> index.clones.use <- which(clones.info(colorectal.na)$Chrom < 23)
> colorectal.na <- colorectal[ index.clones.use,sex.na , keep=TRUE]
> dat <- log2.ratios.imputed(colorectal.na)
> resT.sex <- mt.maxT(dat, sex[sex.na], test = "t.equalvar", B = 1000)
b=10 b=20 b=30 b=40 b=50 b=60 b=70 b=80 b=90 b=100
b=110 b=120 b=130 b=140 b=150 b=160 b=170 b=
b=210 b=220 b=230 b=240 b=250 b=260 b=270 b=280 b=290 b=300
```
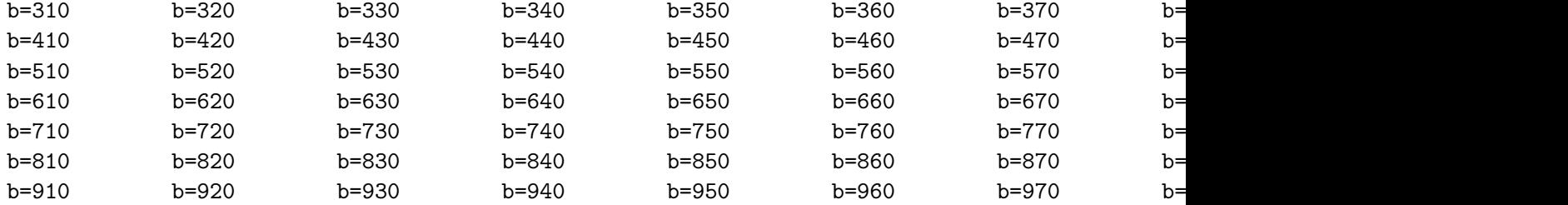

> sex.tbl <- summarize.clones(colorectal.na, resT.sex, sex[sex.na], titles = c("Male", "Femal > sex.tbl[1:5,]

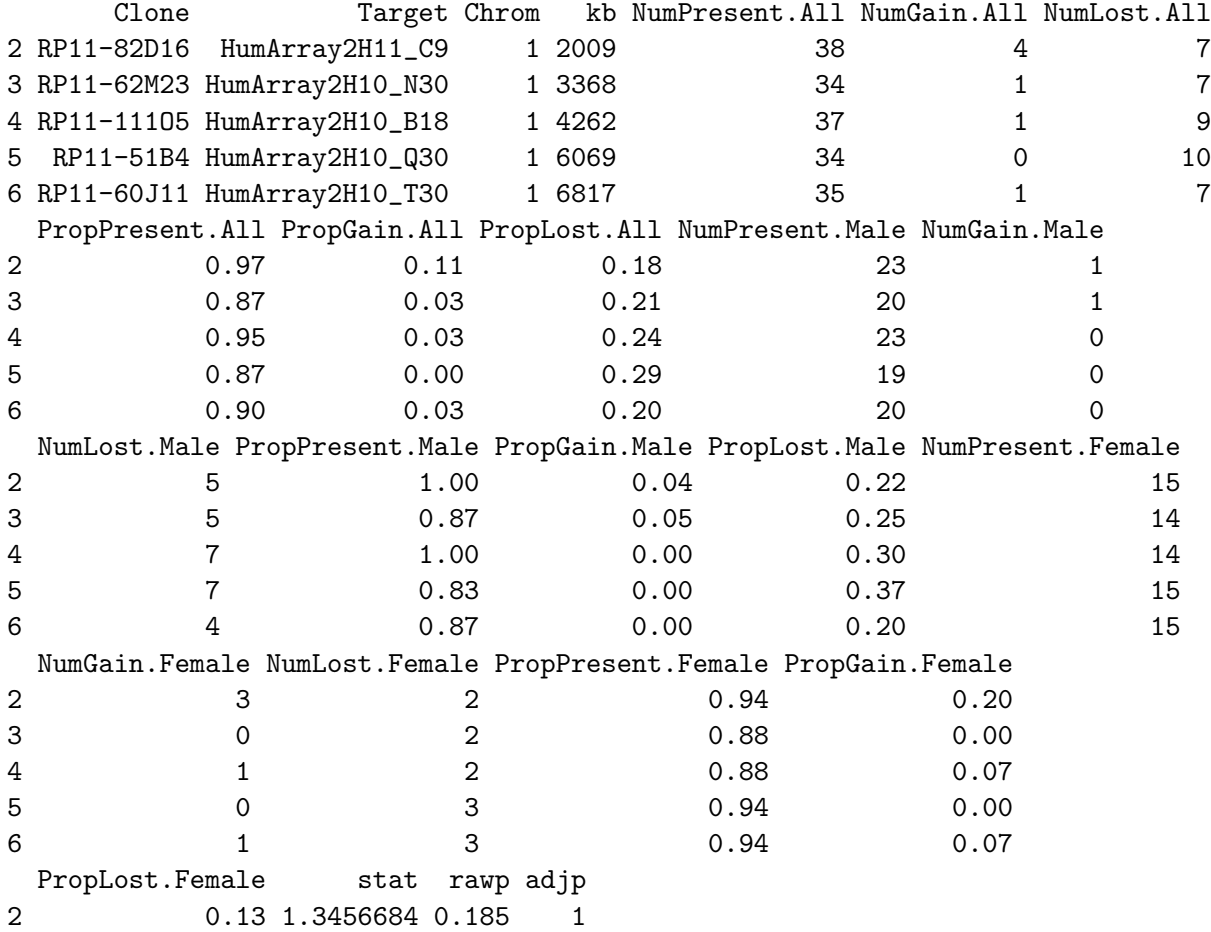

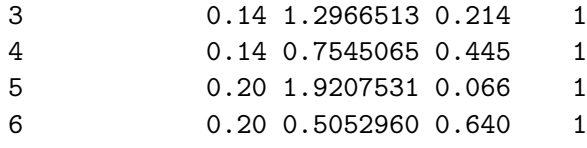

# <span id="page-23-0"></span>3.12 Clustering samples

Here we cluster samples while displaying phenotypes as well as within phenotypes using chromosomes 4, 8 and 9 and display the phenotype labels, in this case, sex. We also indicate high level amplifications and 2-copy deletions with yellow and blue colors. (fig. [11\)](#page-25-0).

# <span id="page-24-0"></span>4 Acknowledgements

The authors would like to express their gratitude to Drs. Fred Waldman and Kshama Mehta for sharing the data and to Dr. Taku Tokuyasu for quantifying the images. This work would not be possible without generous support and advice of Drs. Donna Albertson, Dan Pinkel and Ajay Jain. Antoine Snijders has played an integral role in developing ideas leading to the algorithms implemented in this package.Many thanks to Ritu Roydasgupta for assistance in debugging.

# References

- <span id="page-24-2"></span>A. N. Jain, T. A. Tokuyasu, A. M. Snijders, R. Segraves, D. G. Albertson, and D. Pinkel. Fully automatic quantification of microarray image data. Genome Research, 12:325–332, 2002.
- <span id="page-24-3"></span>K. Nakao, K. E. Mehta, J. Fridlyand, D. H. Moore, A. N. Jain, A. Lafuente, J. W. Wiencke, J. P. Terdiman, and F. M. Waldman. High-resolution analysis of dna copy number alterations in colorectal cancer by array-based comparative genomic hybridization. Carcinogenesis, 2004. Epub in March.
- <span id="page-24-1"></span>A. M. Snijders, N. Nowak, R. Segraves, S. Blackwood, N. Brown, J. Conroy, G. Hamilton, A. K. Hindle, B. Huey, K. Kimura, S. Law, K. Myambo, J. Palmer, B. Ylstra, J. P. Yue, J. W. Gray, A. N. Jain, D. Pinkel, and D. G. Albertson. Assembly of microarrays for genome-wide measurement of dna copy number. Nature Genetics, 29, November 2001.

```
> par(mfrow=c(2,1))> clusterGenome(colorectal.na, response = sex[sex.na],
+ titles = c("Female", "Male"),
+ byclass = FALSE, showaber = TRUE, vecchrom = c(4,8,9),
+ dendPlot = FALSE, imp = FALSE)
> clusterGenome(colorectal.na, response = sex[sex.na],
+ titles = c("Female", "Male"),
+ byclass = TRUE, showaber = TRUE, vecchrom = c(4,8,9),
+ dendPlot = FALSE, imp = FALSE)
>
```
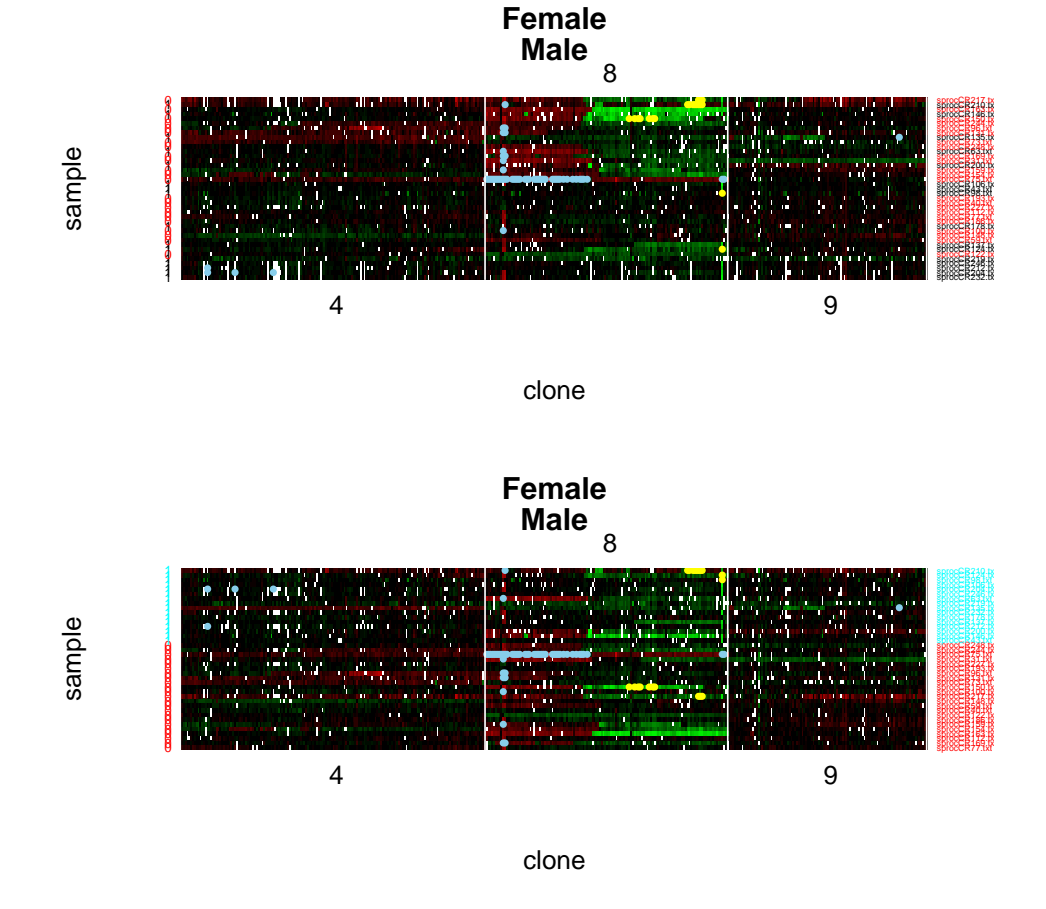

<span id="page-25-0"></span>Figure 11: Clustering of the samples by sex